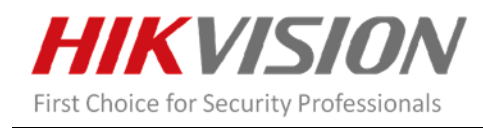

# **Thermal Network Bullet Camera & Turret Camera V5.5.64 build 230207 Release Note (2023-02-21)**

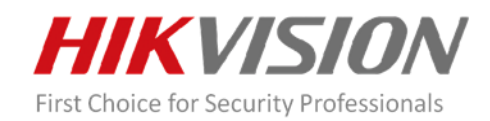

#### **1. Basic Information**

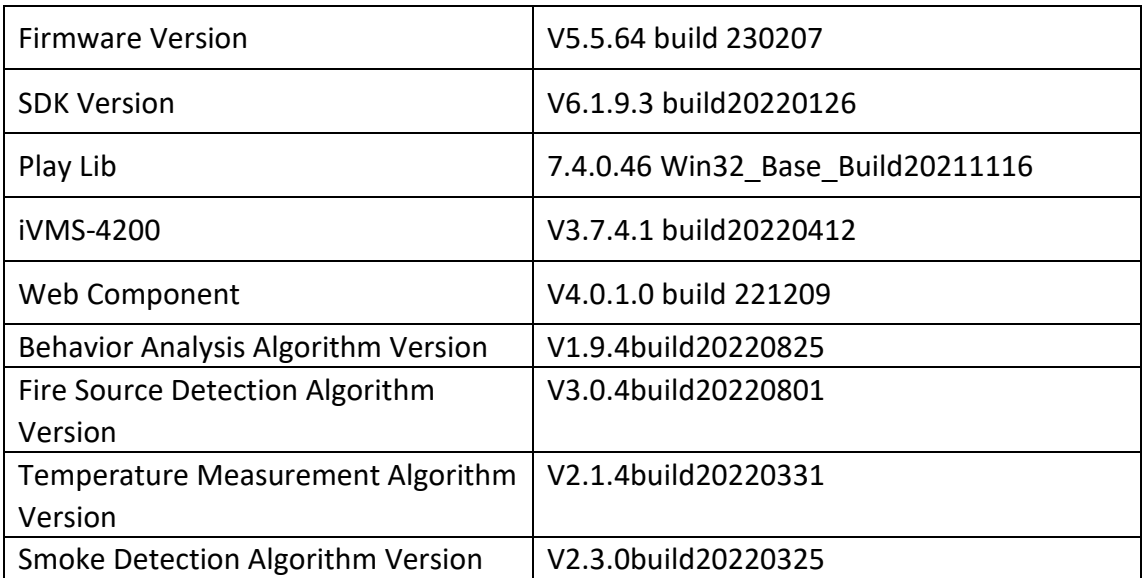

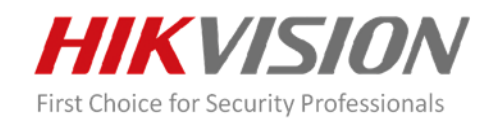

#### **2. New Features**

**2.1** Newly add **Other** type in Target Detection for VCA, which can be used for animal

detection in farmland, highways, etc.

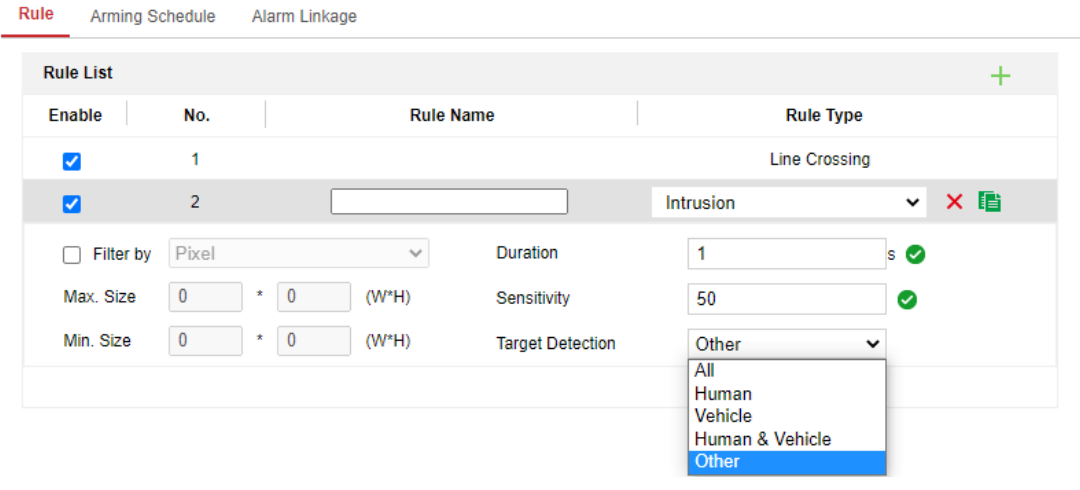

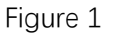

**2.2** Support **Smoke Detection**, while using temperature exception for fire prevention, smoke detection can also be enabled to identify fires in covered areas. This feature is only supported by Bi-spectrum Thermography cameras.

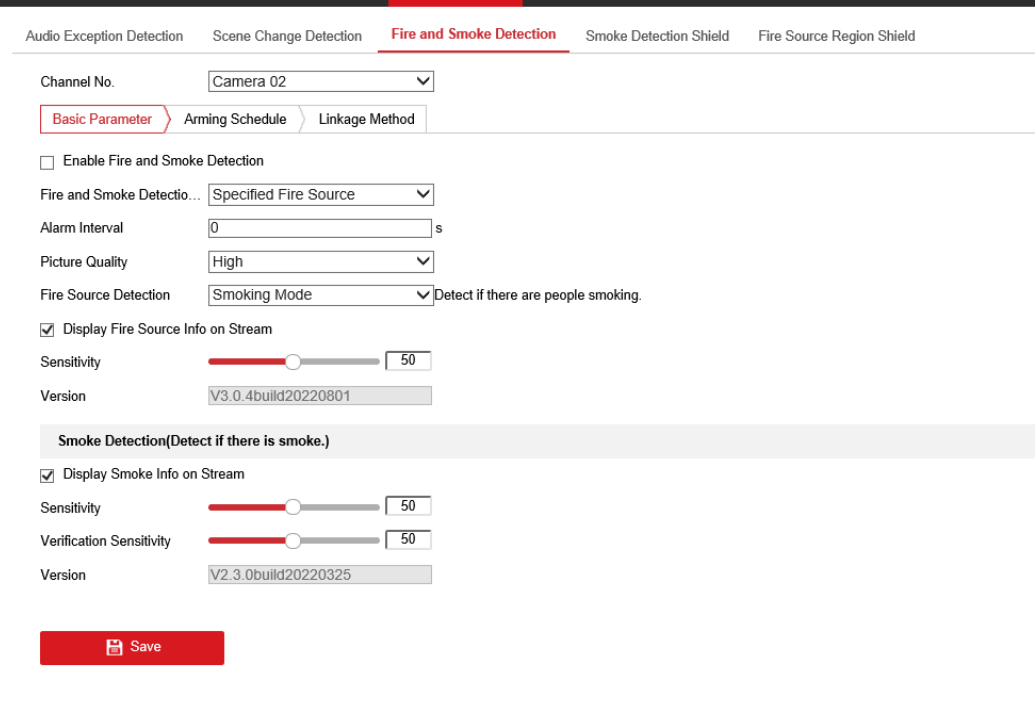

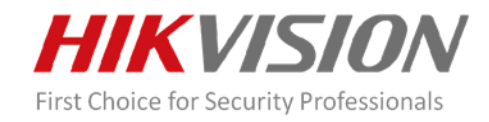

**2.3** Support receiving fire and smoke alarms through HikConnect APP.

**2.4** Newly add **POS Information Storage** function on the Storage Management page to improve the efficiency of troubleshooting for temperature measurement and fire prevention functions.

2.4.1 POS Information Storage function is enabled by default.

2.4.2 This function can be enabled on a storage media with a memory of 32 GB or larger.

2.4.3 Please format the storage media after manually enabling this function to make the setting take effect.

2.4.4. Enabling this function will occupy 16 GB of memory space by default.

2.4.5 It can print the start and end times of each POS record file using the SSH command **prtPosPart**.

|                       | <b>HDD Management</b><br>Encrypted F.<br>Parity |                      |            |               |                          |       |                 |            | Format   |  |  |
|-----------------------|-------------------------------------------------|----------------------|------------|---------------|--------------------------|-------|-----------------|------------|----------|--|--|
|                       | HDD No.                                         | Capacity             | Free space | <b>Status</b> | <b>Encryption Status</b> | Type  | Formatting Type | Property   | Progress |  |  |
|                       | 1                                               | 29.44GB              | 13.25GB    | Normal        | Unencrypted              | Local | <b>FAT32</b>    | <b>R/W</b> |          |  |  |
|                       |                                                 |                      |            |               |                          |       |                 |            |          |  |  |
|                       | Quota<br>Max.Picture Capacity                   |                      | 3.25GB     |               |                          |       |                 |            |          |  |  |
| Free Size for Picture |                                                 |                      | 3.25GB     |               |                          |       |                 |            |          |  |  |
|                       | Max. Record Capacity                            |                      | 10.00GB    |               |                          |       |                 |            |          |  |  |
| Free Size for Record  |                                                 |                      | 10.00GB    |               |                          |       |                 |            |          |  |  |
|                       | Percentage of Picture                           |                      | 25         |               | %                        |       |                 |            |          |  |  |
|                       |                                                 | Percentage of Record | 75         |               | %                        |       |                 |            |          |  |  |

Figure 3

**2.5** Support records of algorithm configuration. After the device is powered on, it records the configuration values and time stamps of the Forklift Filter and the Reflect Light Filter algorithm. When the configuration changes, it will record the values and time stamps before and after the change. A maximum of 50 records can be saved and

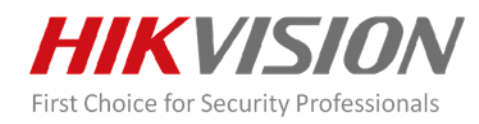

will be overwritten when it achieves 50 records, and the logs won't be lost with a restore performed. Algorithm configuration records can be exported from Diagnostic Information.

**2.6** Support displaying the temperature measurement rule name, when the **Rule Name** is enabled and then go to expert temperature measurement mode, enter the name of the rule, then the rule name will be displayed on the live view and the alarm captures, and the rule ID number will not be displayed.

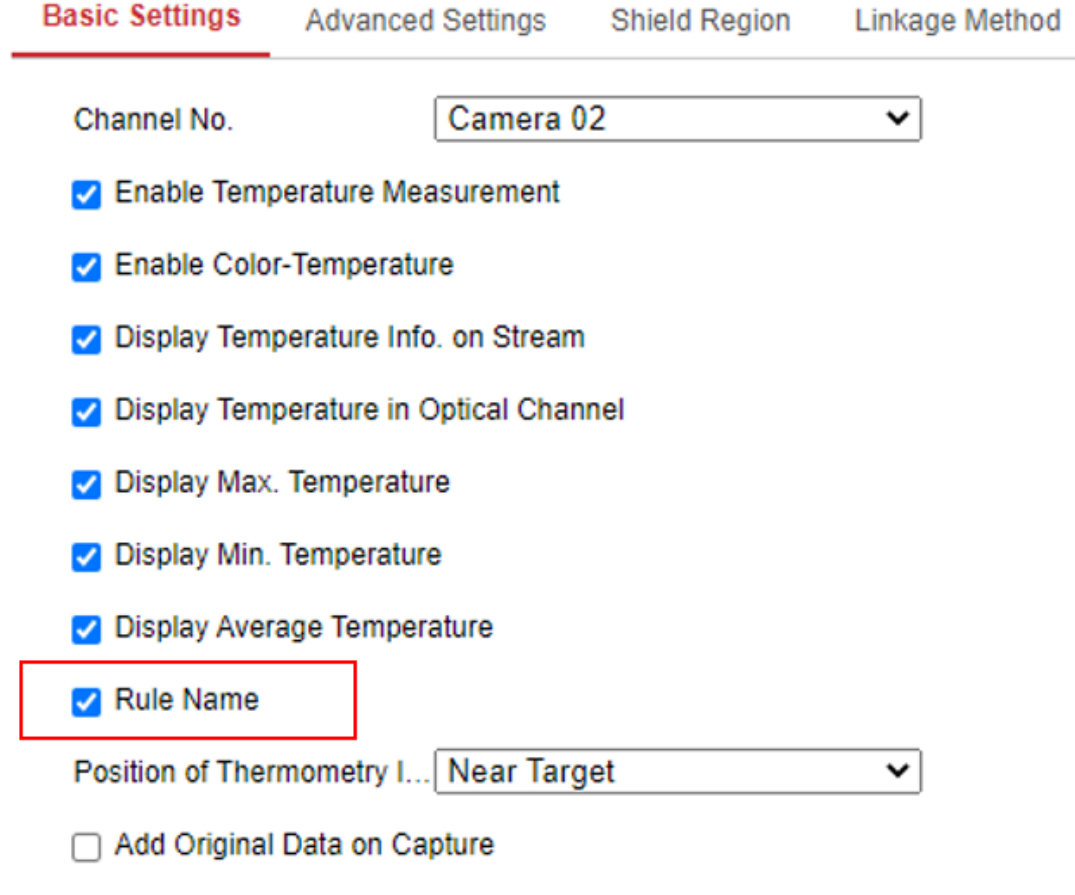

Figure 4

**2.7** Newly add a pop-up window of the temperature measurement setting guidance

when the temperature measurement function is enabled.

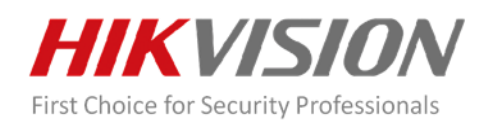

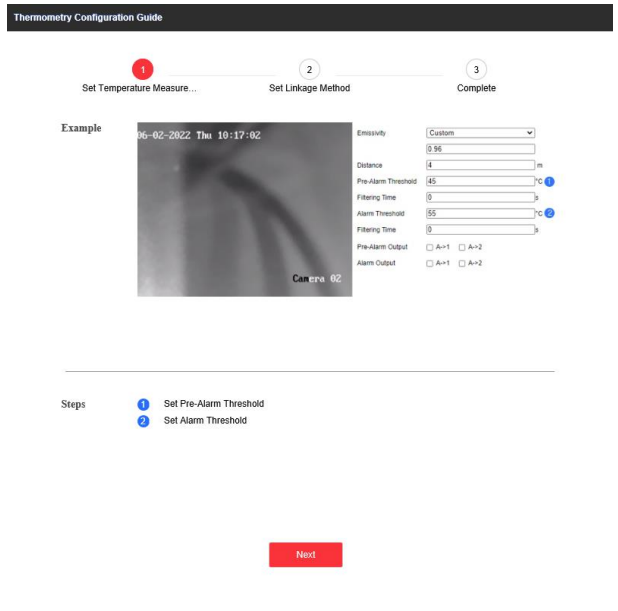

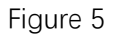

**2.8** Support choosing the **Picture Quality** in temperature measurement and fire and smoke detection function, you can reduce the picture size to better support transmitting alarm through NVR.

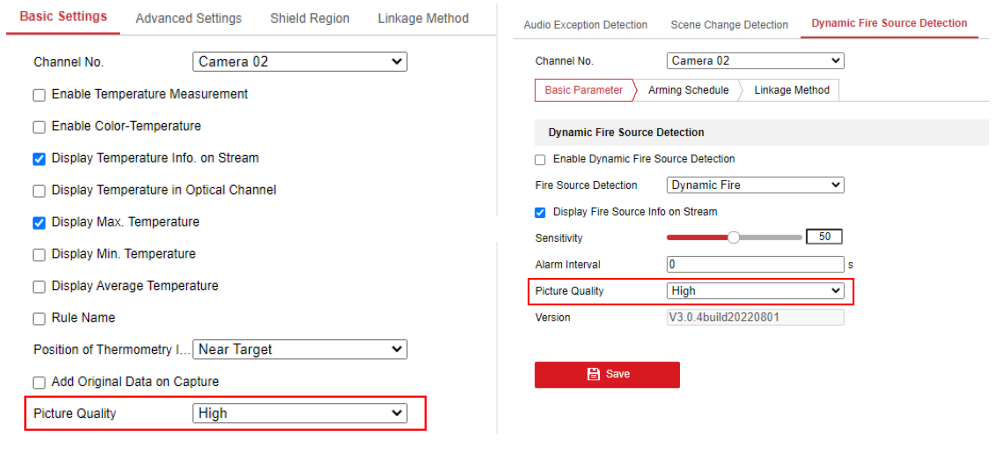

Figure 6

**2.9** Newly add **Scene Change Detection**. For some scenes, the camera can't be moved after it is installed, after enabling this function, if someone moves the camera, the Scene Change Detection can trigger an alarm.

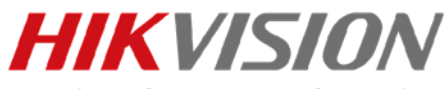

First Choice for Security Professionals

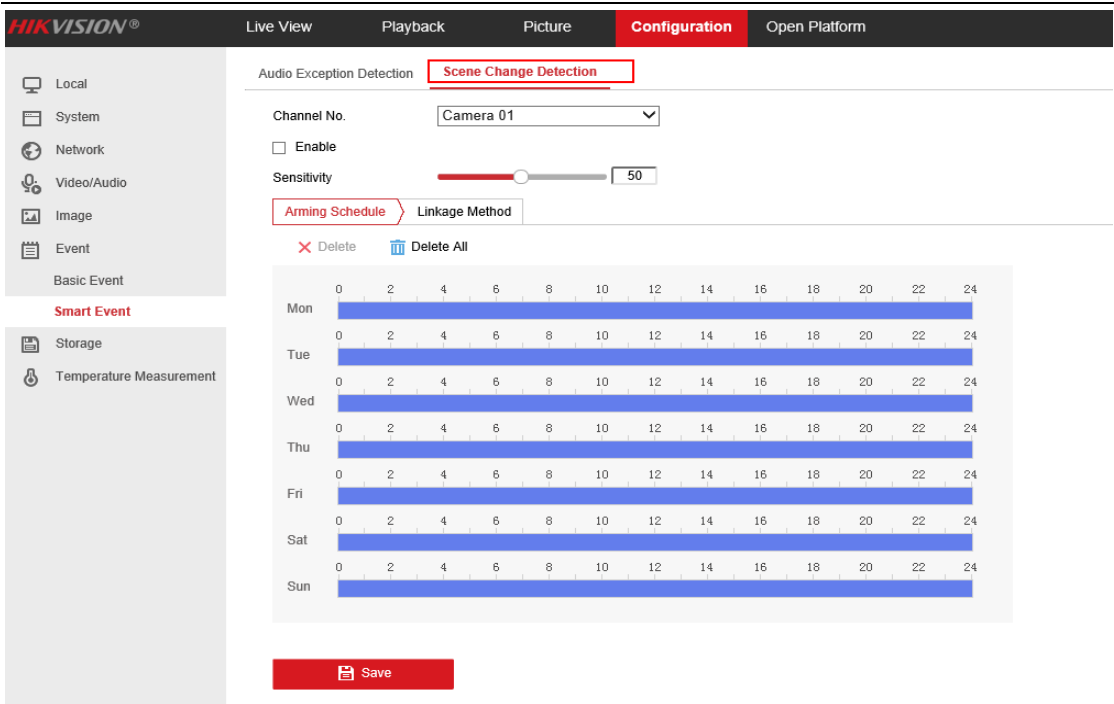

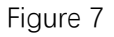

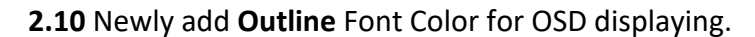

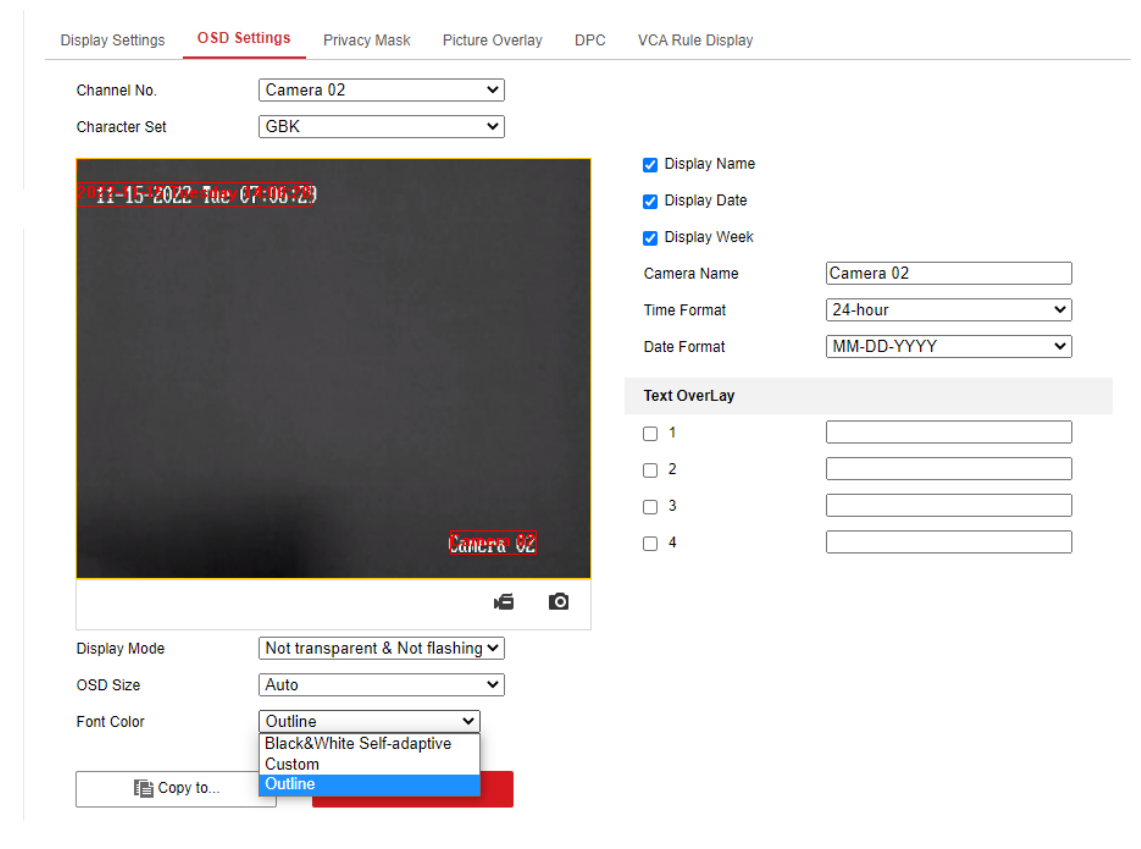

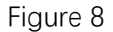

**2.11** Move the **VCA Camera Calibration** function to the **Advanced Configuration** page

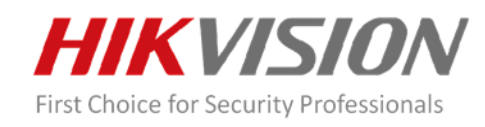

for 160 and 256 thermal resolution camera models.

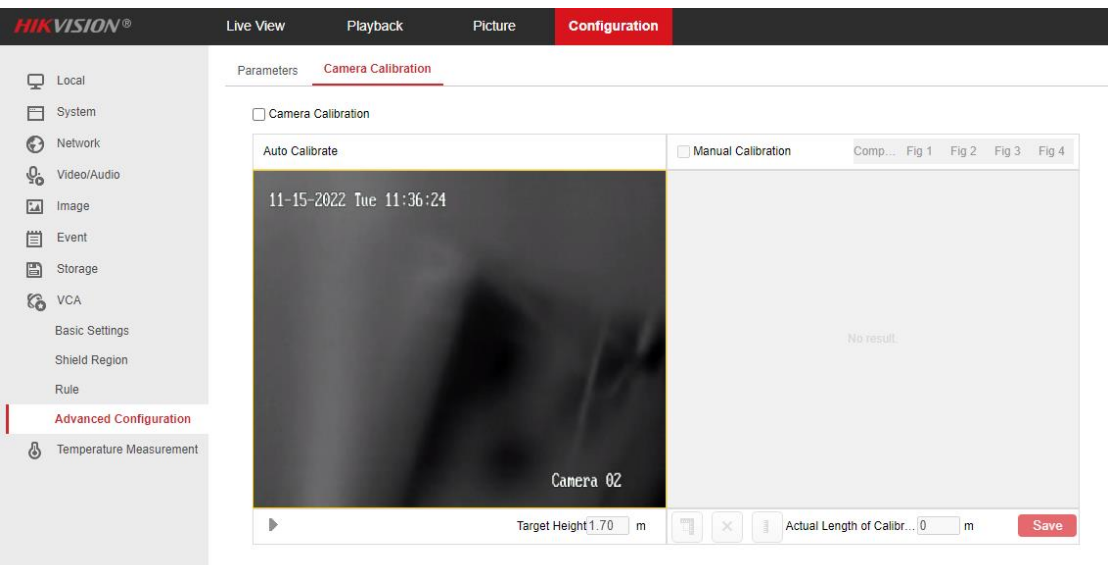

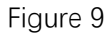

**2.12** Optimize the Forklift Filter feature, add **Display Filtering Status** option and **Filtering Temperature** settings. For the detected forklift target, it will detect whether the high-temperature point exceeds the filtering temperature threshold value, and if it exceeds, no forklift filtering is performed. Please note that the Filtering Temperature feature is only supported by Thermography Camera models.

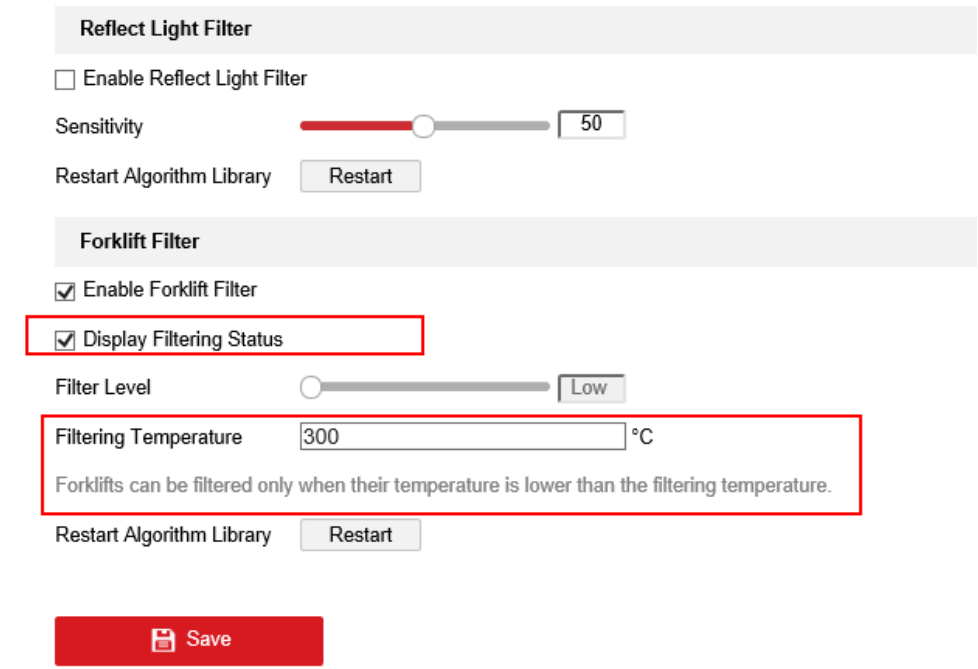

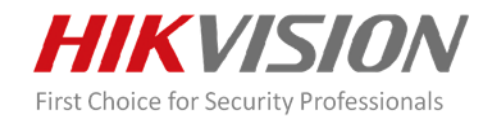

**2.13** When adding a rule for VCA, the default rule name is rule 1. If rule 1 already exists,

it defaults to rule 2, and so on.

**2.14** Newly add a brief description for some settings on Fire and Smoke Detection

configuration page.

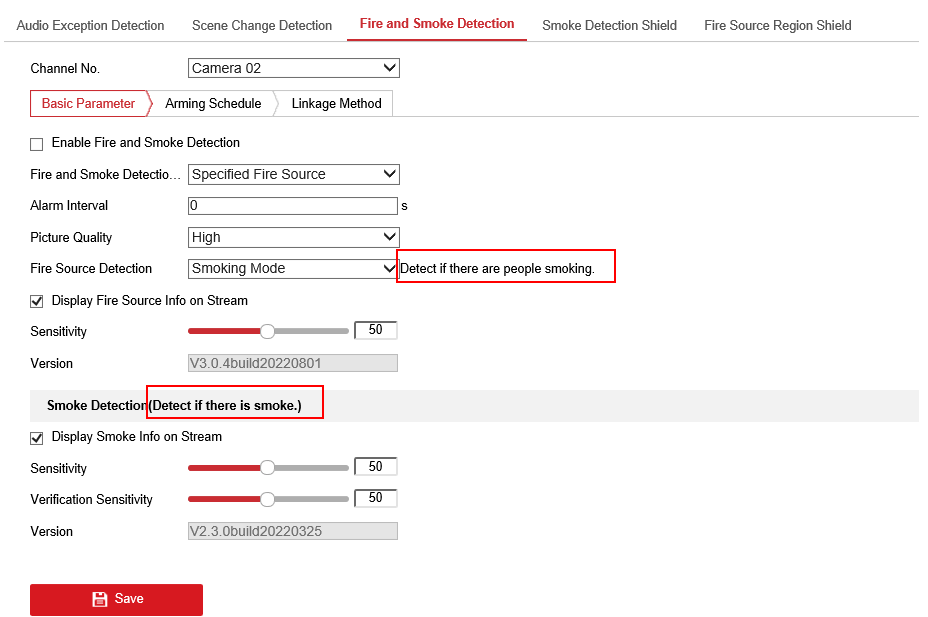

Figure 11

**2.15** Support **Modbus TCP** protocol for all Thermography (-T) cameras.

### **3 Supported Product List**

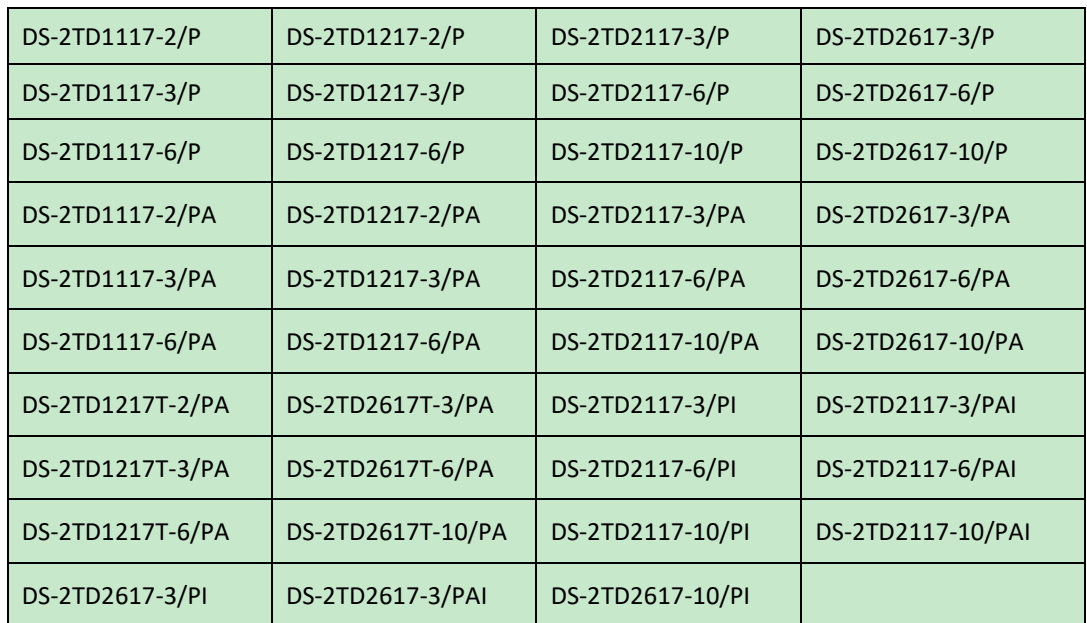

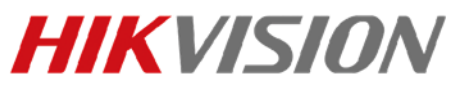

First Choice for Security Professionals

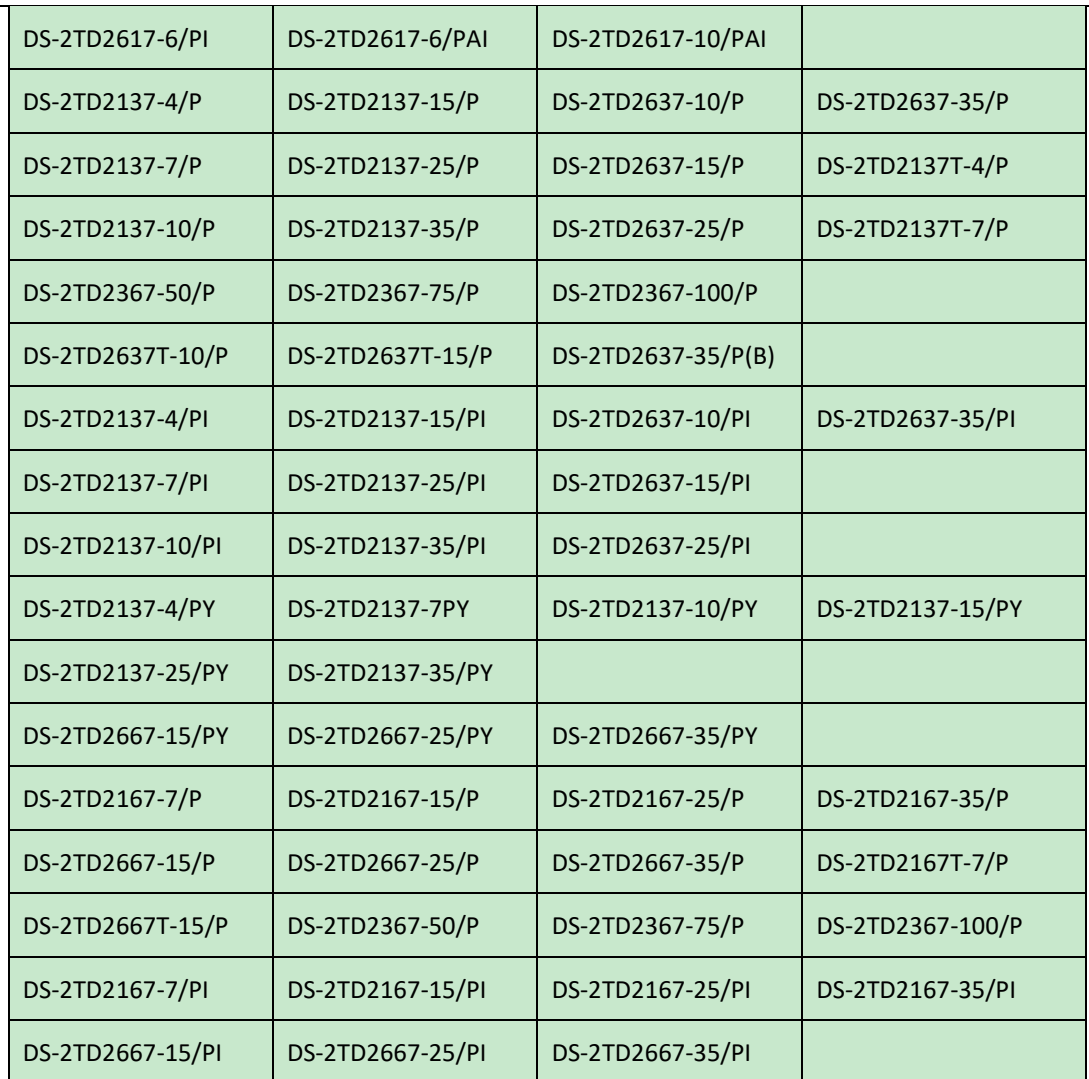

L.

### **4 Third-party Integration**

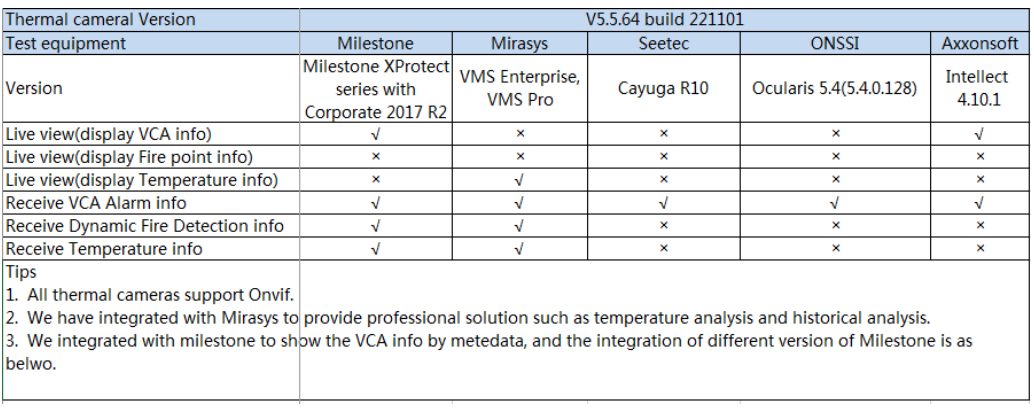

## **5 Client and Platform Compatibility**

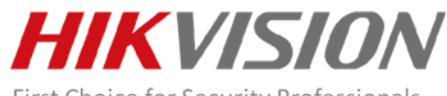

First Choice for Security Professionals

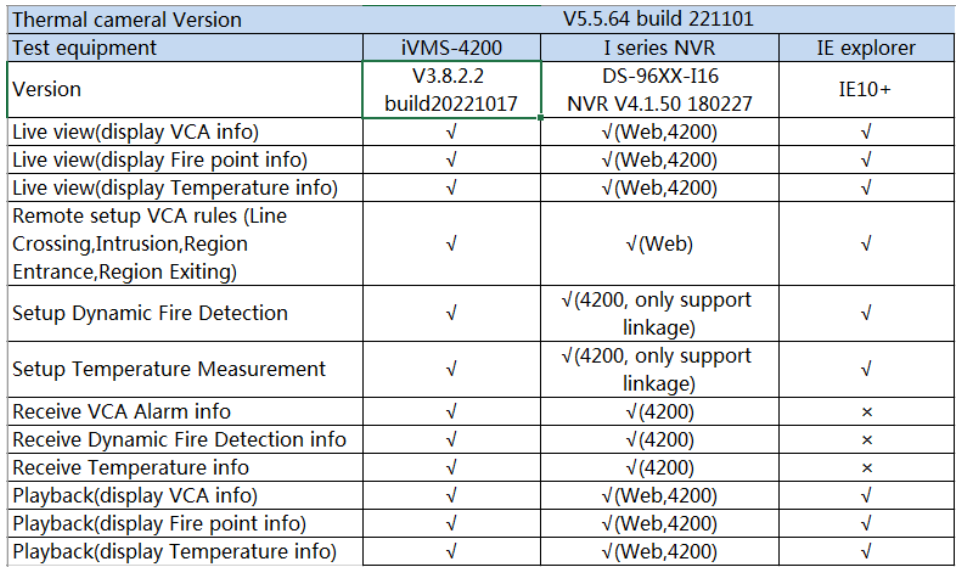

#### **Customer Impact and Recommended Action**

This update refers to function/compatibility improvement and will take effect automatically after the Date of Change. We are very sorry for any inconvenience of use-habit changes caused by this action.

For any questions and request for this firmware, please contact our local technical support team.

#### *Remarks:*

- Hikvision reserves the right to change, alter or withdraw the above notification without prior notice.
- **•** Product design and specifications are subject to change without prior notice.
- The Hikvision firmware may contain errors known as errata which may cause the product to deviate from published specifications. Current characterized errata are available on request.
- Hikvision is not liable for any typing or printing errors.

Hikvision Digital Technology CO., Ltd. No. 555 Qianmo Road, Binjiang District, Hangzhou 310051, China Tel: +86-571-8807-5998 FAX: +86-571-8993-5635 Email: overseabusiness@hikvision.com